# **CARE4 MODULE: PCS/EDM/SUR TAR Quick Tip**

**Overview** - Transfusion Administration Record is its own unique section within Expanse and is the same across modules – PCS, EDM, SUR

# **Order for Blood Transfusion**

- Orders entered by physician for number of units to be administered
- Order transmits to Blood Bank with a reflex order for crossmatch if required and an instruction for the worklist. The order is processed in BBK and the status of the product ordered show in the TAR section of the Status Board or Tracker
- Status of unit(s) show on the status board TAR column or Details section on the EDM Tracker
	- o Ready unit is available for pick up from Blood Bank
	- $\circ$  Issued unit has been signed out of the lab
	- o Transfusing while unit in progress
	- o Transfused when complete

#### **Blood Product Pick-Up**

- Once the ordered blood product is ready to pick-up, a patient identifier must be provided so the blood bank can ensure they are issuing the right blood product for the right patient.
- Documentation such as the face sheet will not be available anymore, and patient labels do not meet all accreditation standards. *Refer to Blood Product Pick-Up Request Tip Sheet*

#### **Beginning the Transfusion**

- Click into the TAR column once issued, highlight the correct unit, click on the Go To TAR button
- Verify the patient (scan armband) using the dedicated scanner device. \*\*The handheld scanners CANNOT be used for TAR at this time\*\*
- Co-signer must accompany to the bedside to put in username and pin and do visual checks
- Scan barcodes on the blood product barcode icon will appear next to the checklists when they have been properly scanned. Verify order, Consent, Patient ID, condition of unit with co-signer
- Document initial vital signs within TAR. Next due vitals will appear with date and time
- Once VS are recorded the Begin button is then available at the bottom of the screen complete the required fields \*Begin date/time and \*User
- Container volume will default to the volume defined by the Blood Bank for that unit  $\rightarrow$  SAVE
- Infusion rate is only necessary if the rate deviates from facility policy or for products where the rate is adjusted throughout the infusion (IVIG)
- Status of the unit moves to Transfusing within TAR and on the Status Board or Details Section of the Tracker

## **During the Transfusion**

- Vital Signs are due 15 mins after the start of the transfusion and q 1 hour until completion.
- Hold/Resume if the unit is stopped record that the unit is on Hold and provide a reason.
- Resume the infusion when safe to do so

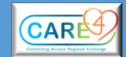

# **Hold/Resume Transfusion**

- To pause/hold a transfusion, Select **"Hold"** from the footer buttons
	- o You will need to provide a reason for placing the item in a hold status
- To resume, select **"Resume"** from the footer buttons

## **Transfusion Reaction**

• If the patient experiences a Reaction click on Doc Reaction and complete the assessment information  $\rightarrow$  BBK/Lab follows up on the reaction.

### **Transfusion Completion**

- When the transfusion is complete Highlight the unit transfusing and click on End
- Fill in the Intake (blood product) volume, any waste and flush.

2

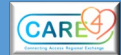